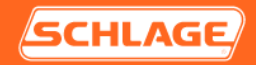

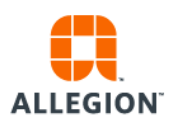

# Wi-Fi 3<sup>rd</sup> Party Use: F-Series & G-Series

This document stands to act as a procedural guide for when using a 3rd party Wi-Fi adapter with the HandReaders, both F-Series & G-Series<sup>[1](#page-0-0)</sup>. Schlage has performed testing to confirm that when using a Wi-Fi adapter<sup>[2](#page-0-1)</sup>, the HandReader will operate normally; so long as connections and addresses are properly set. Please use the following instructions as a guideline for initial set up of the Wi-Fi adapter.

## **Setup Summary of the Wireless Router and Bridge:**

### **Host --> Switch --> Primary Wireless Router --> Wireless Router (Repeater/Bridge) -->**

### **HandReader[3](#page-0-2)**

### Repeater/Bridge Setup

- 1. Configure the wireless router with LAN connection from the computer a.Set the computer to static IP mode
	- i. i.e. Set the wireless router address to 192.168.0.1
	- ii. i.e. Set the computer IP address to 192.168.0.100
- 2. Set the wireless router to repeater/bridge mode
	- a. Need to make sure the primary wireless router address is different from repeater/bridge router
		- i. i.e. Set the primary wireless router to 192.168.1.1<br>ii. i.e. Set the repeater/bridge router to 192.168.1.10
		- i.e. Set the repeater/bridge router to 192.168.1.10
- 3. Ensure that the DHCP server is disabled on the repeater/bridge router
- 4. Set the repeater/bridge router to connect to the primary wireless router by using security password
- 5. Connect a HandReader to the repeater/bridge router LAN port
	- a. The GT-400 can be set either DHCP or static IP
	- b. The F-Series HandReaders can be set as static IP

<span id="page-0-1"></span><span id="page-0-0"></span><sup>&</sup>lt;sup>1</sup> F-Series models include: all HandPunch & HandKey models that have Ethernet enables. G-Series includes the GT-400.<br>
<sup>2</sup> Wireless N150 Router: Encore 3G Mobile Broadband Wireless N150 Router plus Repeater, ENHWI-3GN3<br>
<sup></sup>

<span id="page-0-2"></span>